This section explains the Service setup properties that are common to Services of all Category types. As an example, the setup window of a Folding service (Category "Other") is used. The properties unique to Services of other Categories and other variations of setup are explained later in this chapter.

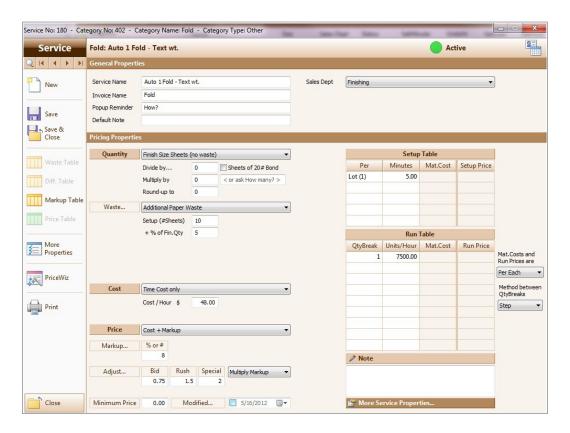

A further explanation of the example window follows.

#### **General Properties**

| Field Name     | Description                                                                                                    |  |
|----------------|----------------------------------------------------------------------------------------------------|--|
| Service Name   | The Service name is used in Jobs, Work Orders, and reports. Therefore, in this field, enter a name that describes this Service clearly. Limit: 50 characters                                                                                                    |  |
| Invoice Name   | The Invoice name is used when the option to print Services on Invoices and Quotes is selected. If no Invoice Name is assigned, then the Service Name will print on these forms.  To exclude this Service from the list of Services printed on Invoices and Quotes, enter a tilde ("~") in this field.  Invoice Name |  |
| Popup Reminder | When this field contains text, a reminder window, displaying the reminder, will pop up when this Service is assigned to an Item.  EXAMPLE: Reminder ("How?") for a Folding Service.  Service Specs Fold: Auto 2 Folds Modified Reminder How?  Jobs   Item Specs   Service Specs Window                              |  |
| Default Note   | The entry in this field will be automatically added to the <b>Note</b> field of this Service when the Service is assigned to an Item.  Service Specs Fold: Folding Modified Reminder  Vendor Vendor Add Quick Notes See sample.  Jobs   Item Specs   Service Specs Window                                           |  |

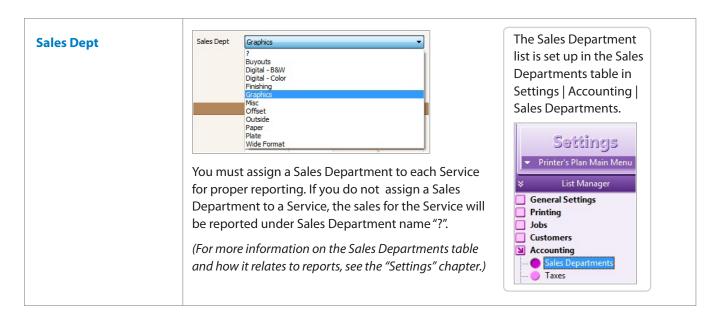

#### **Pricing Properties**

| Field Name                | Description                                                                                                    |  |
|---------------------------|----------------------------------------------------------------------------------------------------|--|
| Quantity                  | A selection in this field is used to calculate the quantity of this Service in a Job.                                                                                                   |  |
|                           | The calculated quantity (original quantity) may further be modified by the numbers assigned in the next three fields - <b>Divide by</b> , <b>Multiply by</b> , and <b>Round-up to</b> . |  |
|                           | (Please see the "Quantity Field" section in this chapter for a comprehensive explanation of the options in this field.)                                                                 |  |
| Divide by                 | The original quantity is divided by the value in the <b>Divide By</b> field.                                                                                                    |  |
| and  ☑ Sheets of 20# Bond | (Please see the "Divide By Field" section in this chapter for a comprehensive explanation of this field.)                                                                               |  |
| Multiply by               | The original quantity is multiplied by the value in this field.                                                                                                    |  |
|                           | If the <b>Divide by</b> field also has a value, the Original Quantity is both divided by and multiplied by these values, respectively.                                                  |  |
|                           | If the selection in the <b>Quantity</b> field is "not used", then the value in the <b>Multiply by</b> field becomes the Service quantity.                                               |  |
|                           |                                                                                                    |  |

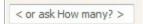

If the "multiply by" value of this Service varies by job, then leave the **Multiply by** field blank. In the next field, override the phrase "< or ask How many? >" and enter a word that will finish the question starting with "How many...?", such as pieces. Then, Printer's Plan will ask "How many pieces?" when you assign this Service to an Item.

#### EXAMPLES of Using the Multiply by and < or ask How many?> fields

• Service Name: Stuffing (a mailing service)

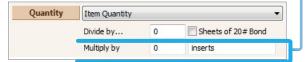

Service Name: Clip Art

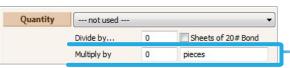

Service Name: Trim 3 sides of folded book

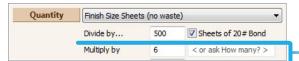

Service Name: Packages

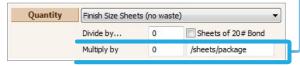

When this Service is assigned to an Item, Printer's Plan will ask "How many inserts?". Then, it will multiply the answer by the Item quantity to arrive at the total number of inserts.

When this Service is assigned to an Item, Printer's Plan will ask "How many pieces?". The answer will be the Service quantity because the Quantity field selection is "---not used---".

**Note:** (6 = 3 sides x 2)

Printer's Plan will divide the Finish size sheets by the calculated lift size (500 if 20# Bond) and then multiply the result by 6. (The Number of trim sides (3) is multiplied by 2 because the quantity of sheets to trim is doubled when the sheets are folded.)

When this Service is assigned to an Item, Printer's Plan will ask for the number of sheets per package (message displayed will read: "How many /sheets/package?". Then, it will <u>divide</u> the number of finish size sheets by the answer to arrive at the total number of packages. (For more information about this setup, see the "Divide By" section in this chapter.)

| Waste | A selection in this field is used to calculate the paper waste contributed to a job by this Service. If the Service does not contribute to Paper waste, select "No Paper Waste".  (For more information about the Waste field, see the "Paper Waste" section in this chapter.) |
|-------|----------------------------------------------------------------------------------------------------|
| Cost  | A selection in this field is used to calculate the cost of a Service.  (To learn about how to use this field, see the "Pricing Properties > Cost Field" section in this chapter.)                                                                                              |

| Price  | A selection in this field is used to                                                                                                    | A selection in this field is used to calculate the price of a Service.                                                                                                    |  |  |
|--------|----------------------------------------------------------------------------------------------------|----------------------------------------------------------------------------------------------------|--|--|
|        | Selection In the "Price" field                                                                                                    | What the Selection Means                                                                                                    |  |  |
|        | •No Price                                                                                                    | The cost will be calculated, but the price will be zero. In the Job, the price will be displayed as "No Charge" (or as ".01" in some views).                                                                                                    |  |  |
|        | • Cost + Markup                                                                                                    | The price will be calculated by marking up the cost according to the selection in the <b>Markup</b> field.                                                                                                    |  |  |
|        |                                                                                                    | If the Markup value is zero, then Cost = Price.                                                                                                    |  |  |
|        | Use Price Column of<br>Setup and Run Tables                                                                                                    | The price will be calculated from the value(s) entered in the <b>Setup Price</b> and <b>Run Price</b> columns of the Setup and Run Tables                                                                                                    |  |  |
|        |                                                                                                    | (To learn about the Setup and Run Tables, see the "Setup and Run Tables" section in this chapter.)                                                                                                    |  |  |
|        | Use Price Table                                                                                                    | The price will be calculated from the value(s) entered in the Price Table that is assigned to the Service.                                                                                                    |  |  |
|        |                                                                                                    | (To learn about the Price Table, see the "Price Table" section in this chapter.)                                                                                                    |  |  |
| Markup | A value in this field tells Printer's Plan how to mark up the cost of a Service.                                                                                                    |                                                                                                    |  |  |
|        | (To learn about the markup options, see the "Markup" section in this chapter.)                                                                                                    |                                                                                                    |  |  |
| Adjust | Values in the three fields, <b>Bid</b> , <b>Rush</b> , and <b>Special</b> , allow you to adjust an Item price for different market conditions.  For a brief explanation of the <b>Adjust</b> field, click the field label. |                                                                                                    |  |  |
|        | Adjust                                                                                                    | You may adjust the price for different market conditions: Bid, Rush, and Special.  a) To reduce the price, enter a multiplier less than 1.0. b) To increase the price, enter a multiplier greater than 1.0.  Then, select what to multiply: Markup or Price. |  |  |

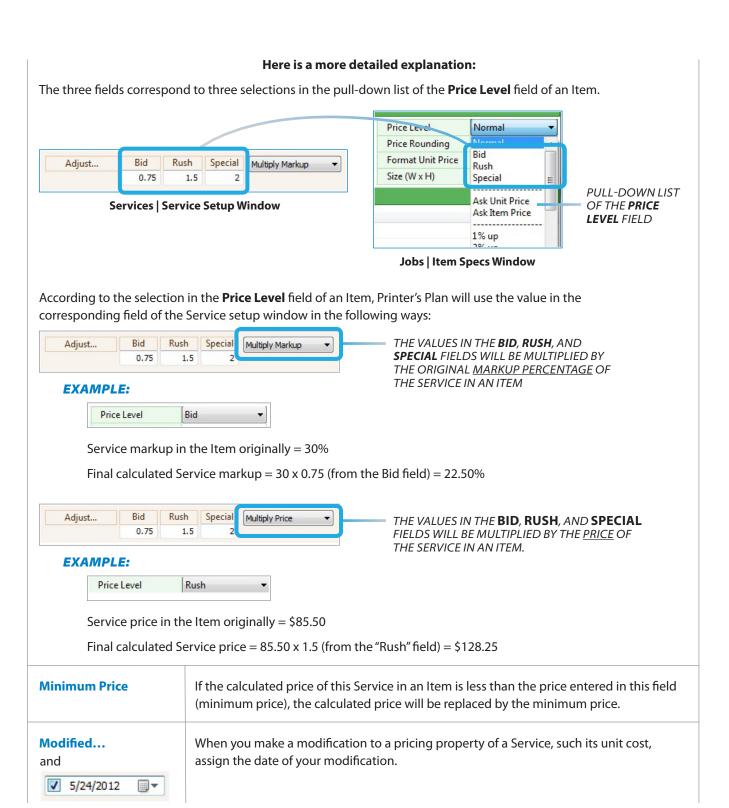

#### **NOTE:**

The date in this field will appear in the Specs window of this Service in an Item as in the following two figures. (This feature may be especially helpful with papers when you want to know how recently you changed the cost of the paper.)

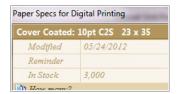

Jobs | Item Specs Window | Specs Window of Paper Used in the Item

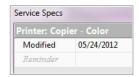

Jobs | Item Specs Window | Specs Window of Copier Used in the Item

If you click the **Modified...** field name after you assign the date, the following window opens:

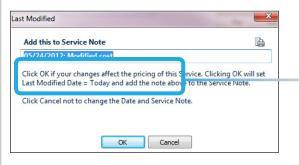

THE DEFAULT NOTE IS "MODIFIED COST". YOU CAN OVERWRITE IT WITH ANOTHER DESCRIPTION OF THE MODIFICATION.

If you click **OK**, the note will be added to the **Note** field of the Service setup window.

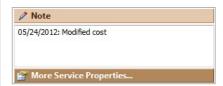

To assign another date next time, click the **Modified...** button and click **OK** again. This way, in the **Note** field, you will have a record of the dates of all the changes.

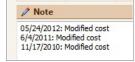

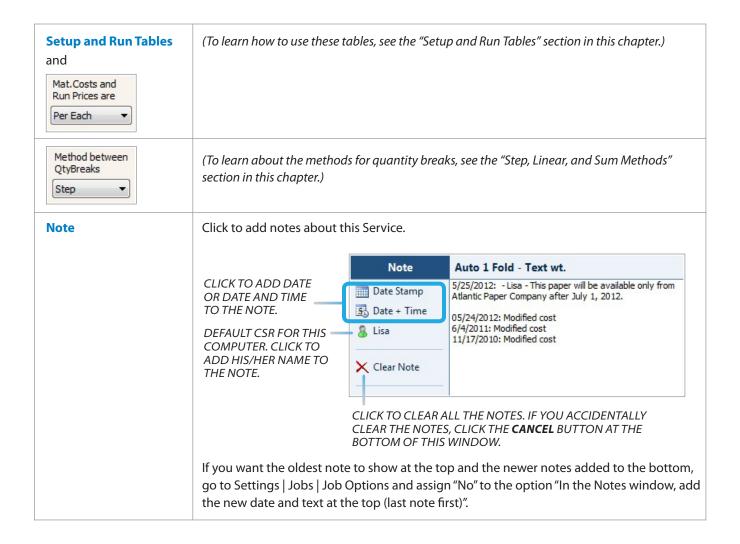

#### **More Service Properties**

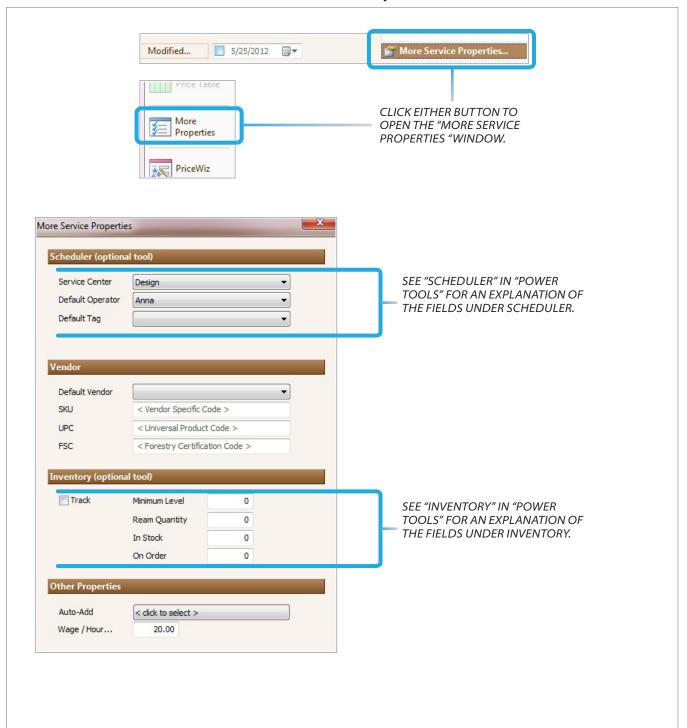

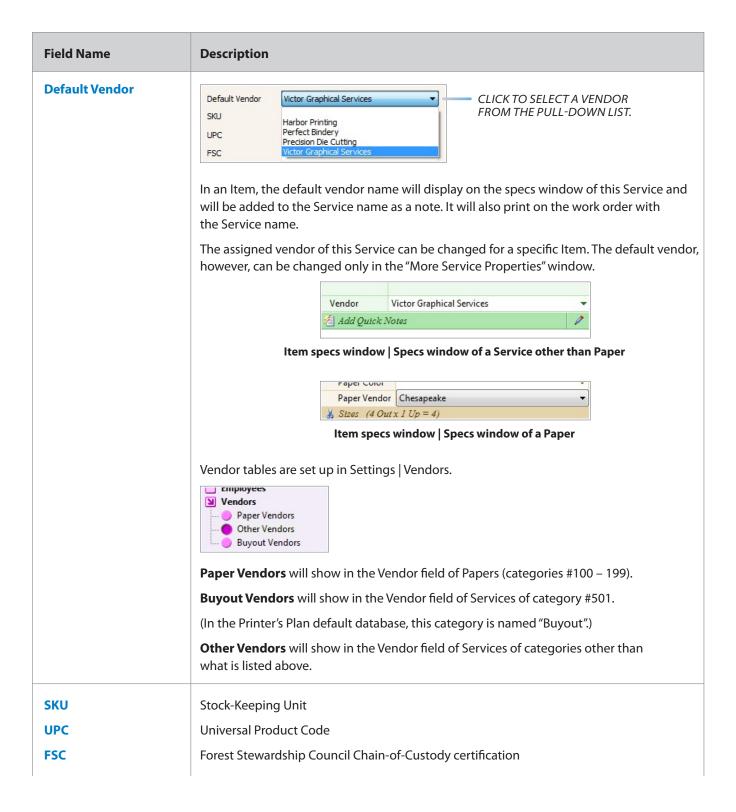

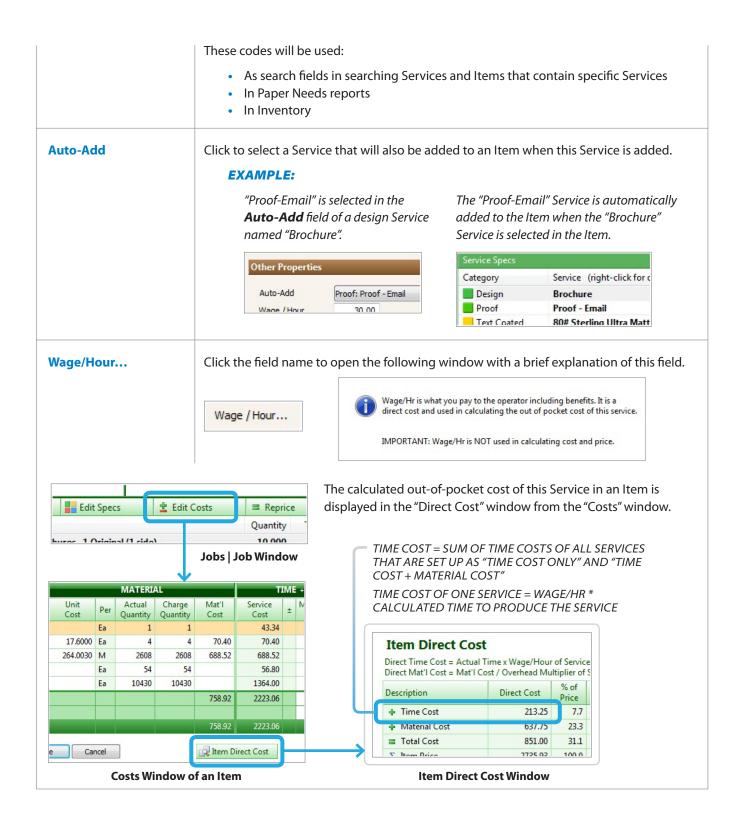

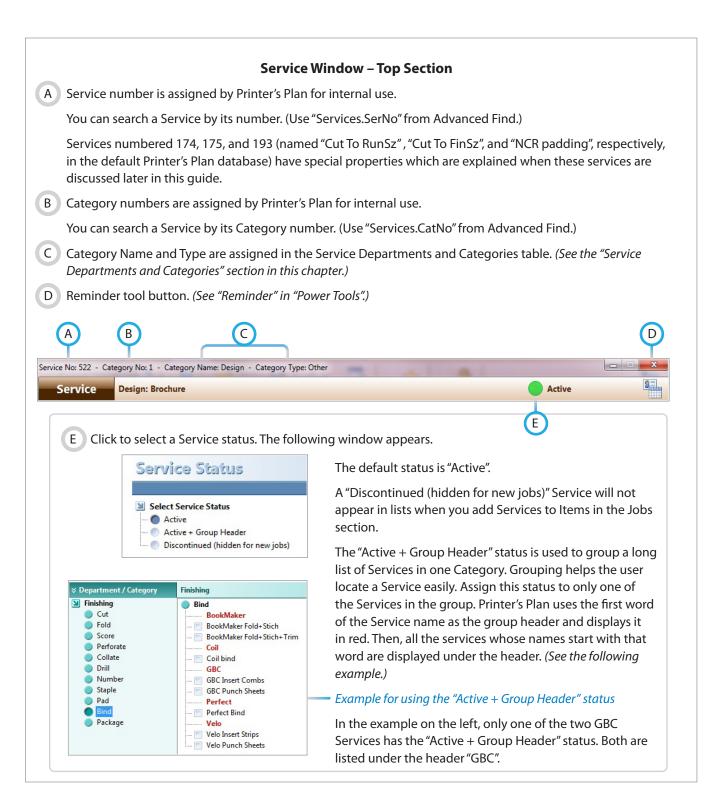

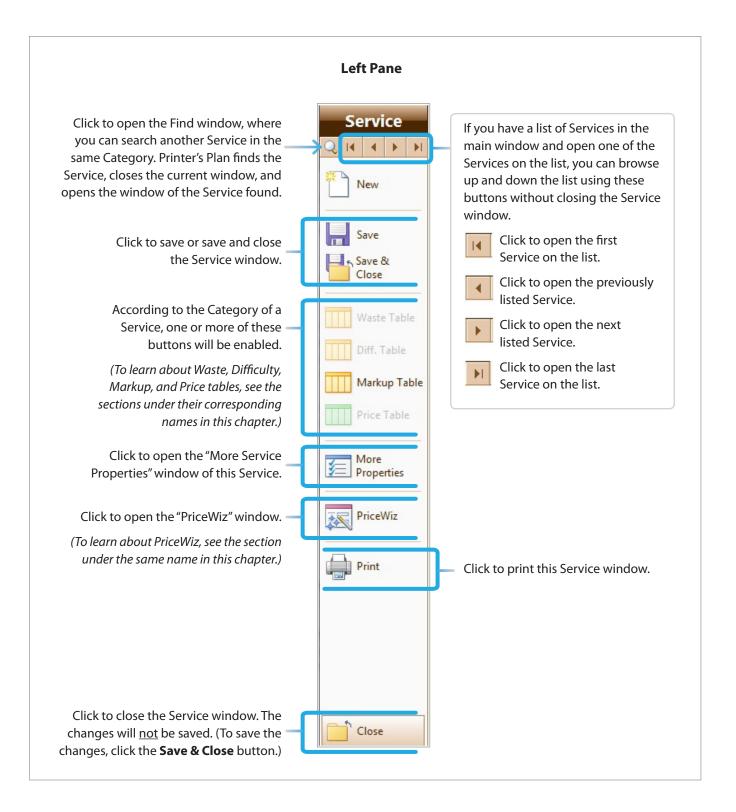